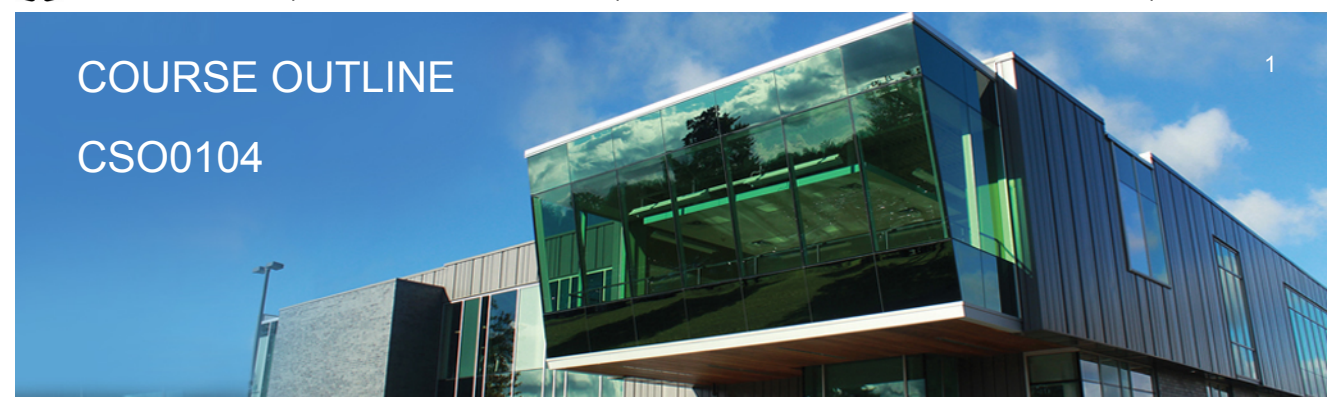

**Prepared: D. Kachur Approved: C. Meunier**

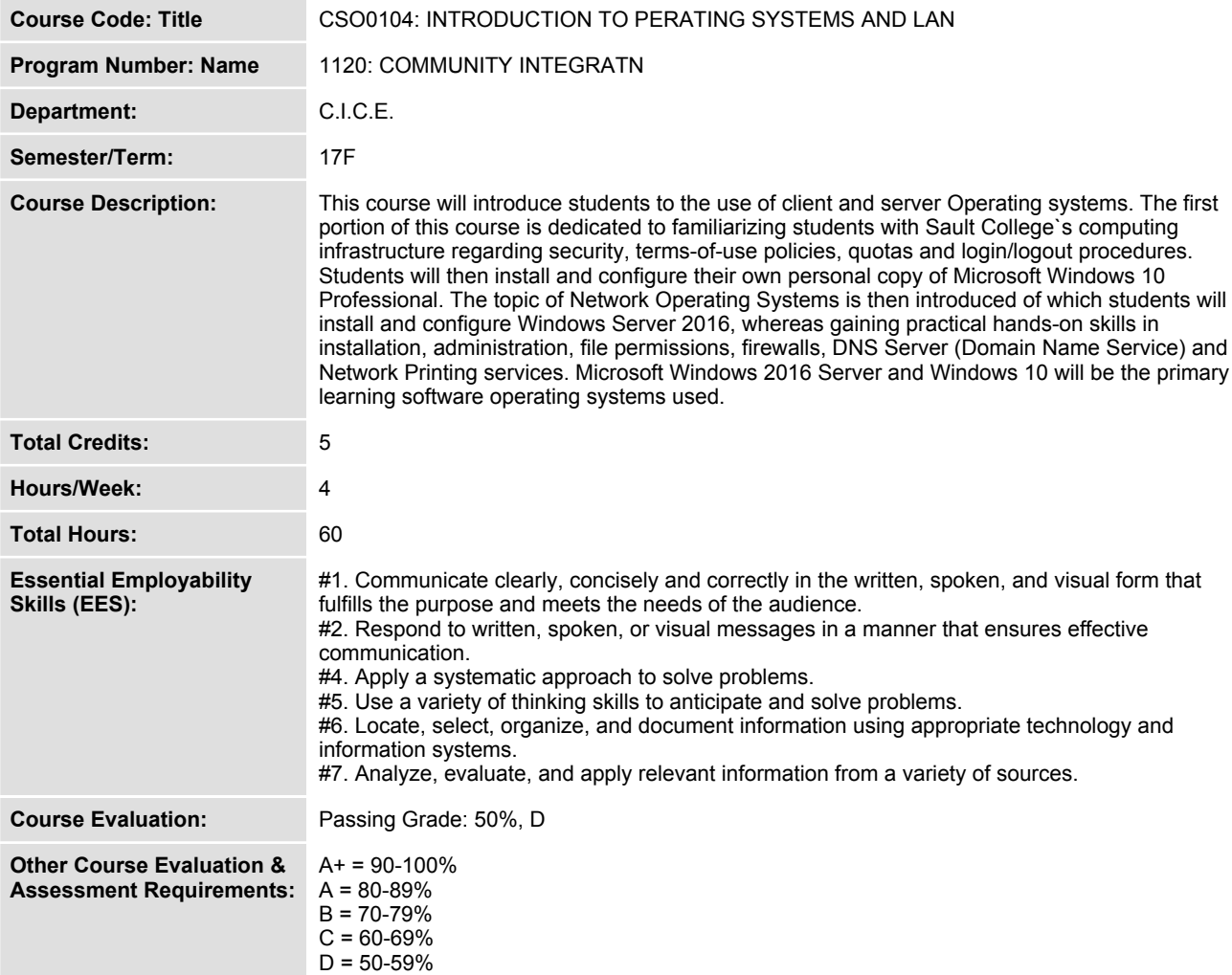

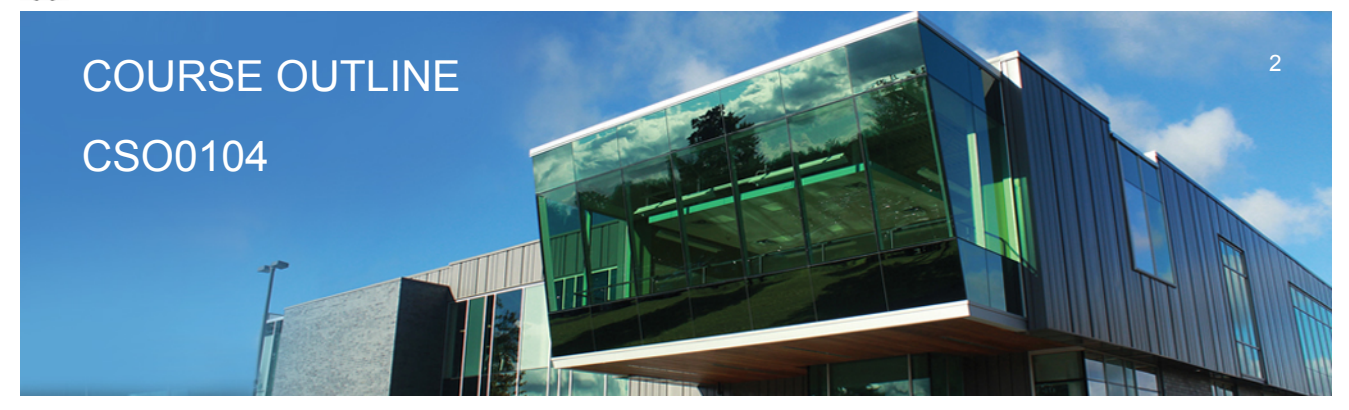

**Prepared: D. Kachur Approved: C. Meunier**

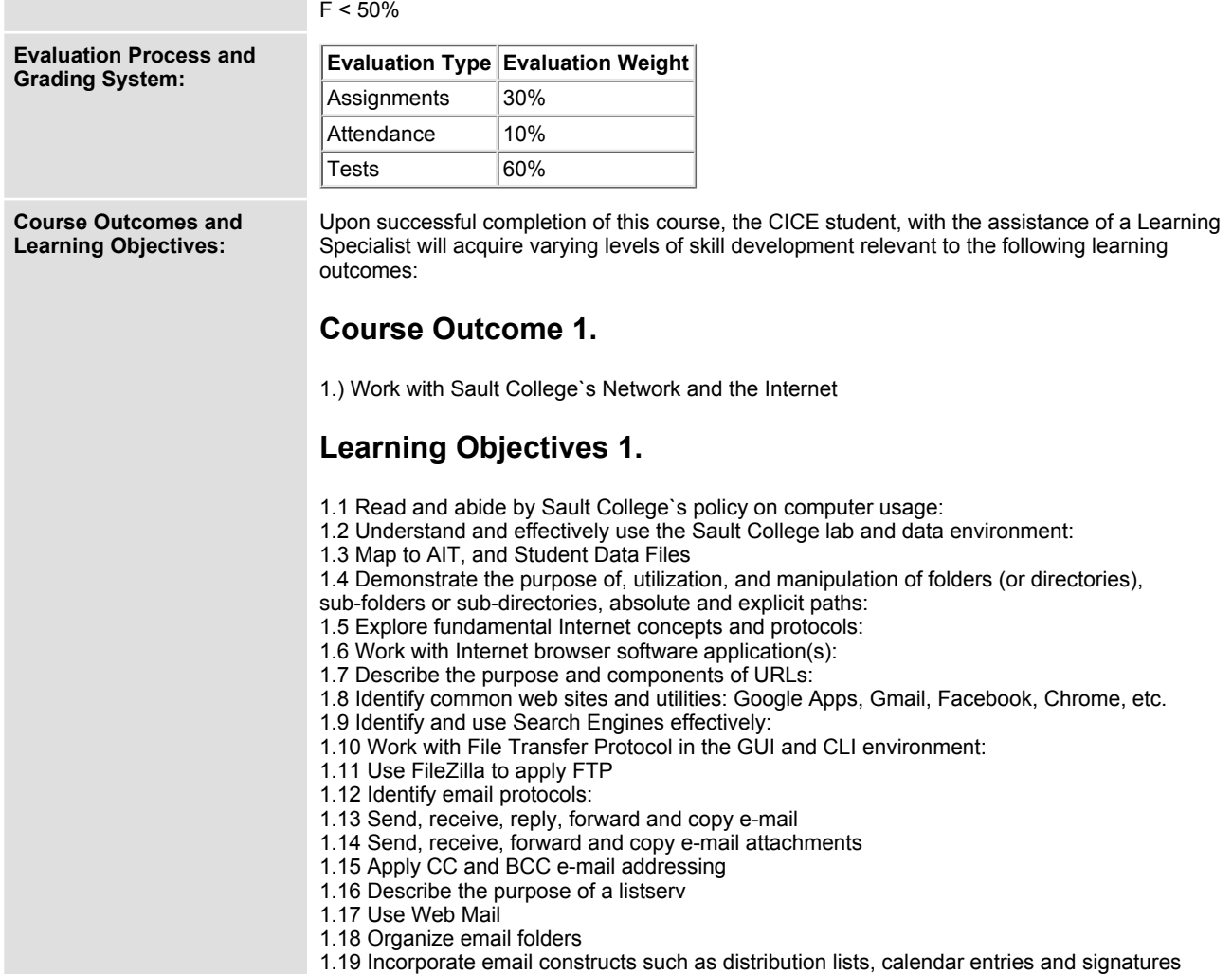

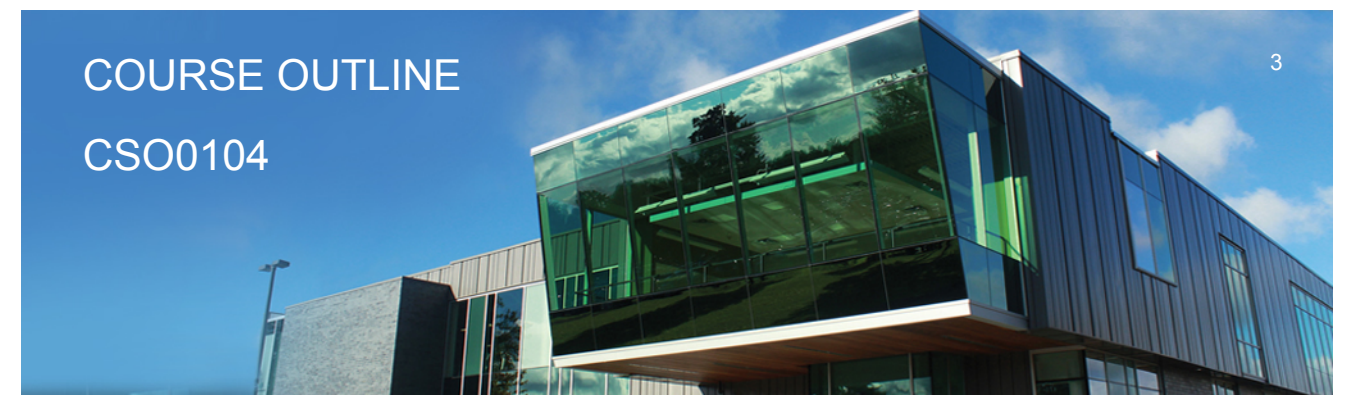

**Prepared: D. Kachur Approved: C. Meunier**

**1.20 Demonstrate fundamental concepts related to Internet**

#### **Course Outcome 2.**

**2.) Define and apply Operating System theories and concepts**

#### **Learning Objectives 2.**

**2.1 Document the component pieces of a computer system and the operating system`s relevant roles and responsibilities**

**2.2 Describe the significance of the binary representation of bits, bytes, and words.**

**2.3 Understand the significance of the ascii, ebcdic, and Unicode character set representation**

**2.4 Diagram the concepts of kernel, shell, process, program execution, input / output operations, communications, error detection, and memory management**

**2.5 Differentiate between the following: 32 bit vs 64 bit system, Windows OS vs Unix OS:**

**2.6 Diagram concepts such as preemptive multitasking, virtual memory, and virtual machine: 2.7 Explore the fundamentals of secondary storage covering: disks, sectors, tracks, cylinders, platters, partitions, the master boot record, and the boot process:**

## **Course Outcome 3.**

**3.) Utilize Microsoft Windows 10**

## **Learning Objectives 3.**

- **3.1 Document the history of Windows operating systems**
- **3.2 Identify and utilize Windows desktop components**
- **3.3 Identify the component parts of a Window and their purpose**
- **3.4 Utilize the on-line Help features availed by the GUI**
- **3.5 Identify and apply proper shutdown and log-off procedures**

**3.6 Create shortcuts on the desktop**

- **3.7 Define Windows file naming conventions**
- **3.8 Differentiate between various file types: system, data and executable**

**3.9 Copy, move, edit and delete files using My Computer, Windows Explorer, and cut, copy, paste techniques**

**3.10 Explore the role and use of the Recycle Bin.**

**3.11 View and modify file and folder attributes**

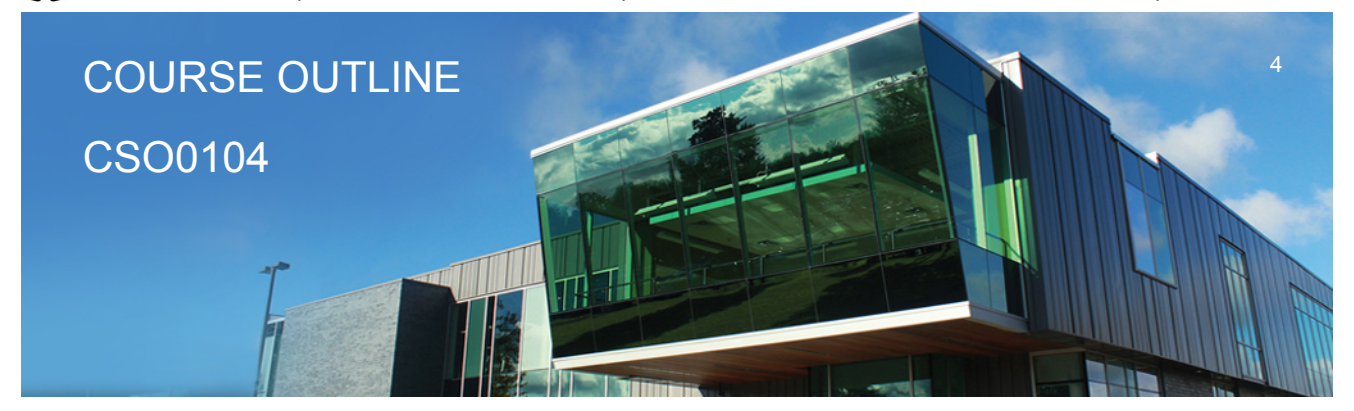

**Prepared: D. Kachur Approved: C. Meunier**

- **3.12 Identify and utilize available disk drives**
- **3.13 Identify and differentiate between various file systems used by Windows - FAT and NTFS**
- **3.14 Differentiate between system, non-system, and recovery disks**
- **3.15 Develop effective use of Windows Search capabilities**
- **3.16 Develop contextual awareness of the purpose of the Windows Registry**
- **3.17 Develop awareness for the purpose of a Restore Point**
- **3.18 Develop awareness of Windows memory allocation and utilization**

**3.19 Differentiate between Internal and External commands, and the concept of Path to locate external commands**

**3.20 Apply the concept of Multi-tasking in Windows**

**3.21 Access and utilize the Command Line interface**

#### **Course Outcome 4.**

**4.) Introduction To Network Operating Systems**

## **Learning Objectives 4.**

- **4.1 Describe the structure of a Network Operating System environment**
- **4.2 Identify the major Network Operating Systems in the workplace**
- **4.3 Compare certifications of each Network Operating System**
- **4.4 Compare pricing, support, and past / current / future market share**
- **4.5 Contrast the difference between Peer-LAN and Client / Server**
- **4.6 Identify the versions Microsoft Windows 2016 Server software**
- **4.7 Diagram Domain modeling with introduction to Domain Controllers, Trees and Forests**

#### **Course Outcome 5.**

**5.) Install and configure a Windows Network Server**

## **Learning Objectives 5.**

- **5.1 Download Windows 2016 Server source files**
- **5.2 Create a Virtual machine and virtual image**
- **5.3 Identify the startup location and executable file for the Server install**
- **5.4 Differentiate between Standalone, Member Server or Domain Controller**
- **5.5 Contrast Computer Name, Domain Name, and DNS Naming structure**

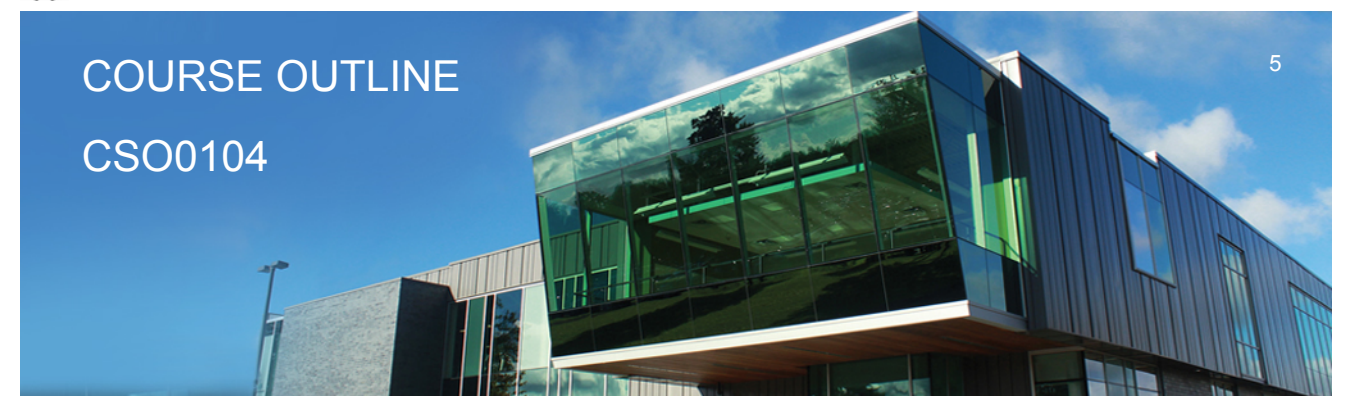

**Prepared: D. Kachur Approved: C. Meunier**

- **5.6 Install a Windows Server on your Virtual Machine**
- **5.7 Login to 2016 Server and create a backup Administrator account**
- **5.8 Configure TCP/IP to access the network and Internet**
- **5.9 Lockdown Windows 2016 Server using a Firewall, Anti-Virus and Service Pack updates**
- **5.10 Install a DNS Server in preparation for Network Name Resolution**
- **5.11 Configure DNS and WINS for 'User' and 'Computer' locating on the Network**
- **5.12 Create 'Hosts' and 'lmhost' files for Name Resolution**

#### **Course Outcome 6.**

**Administer a Windows 2016 Server (Users and Groups)**

## **Learning Objectives 6.**

- **6.1 Explore Administrative Tools**
- **6.2 Work with Active Directory in preparation for a Domain-Based install**
- **6.3 Install Active Directory and convert to a Domain Controller**
- **6.4 Work with 'Active Directory Users and Computers' tool**
- **6.5 Create User Accounts**
- **6.6 Create Domain Local Groups**
- **6.7 Add Users to Groups**

#### **Course Outcome 7.**

**7.) Administer Windows 2016 Server (Shares, Folders and Files)**

## **Learning Objectives 7.**

- **7.1 Explore Share Level Permissions**
- **7.2 Contrast NTFS vs FAT in a Windows 2016 Server environment**

**7.3 Apply and test Shares / Folders and File Permissions in an NTFS-based environment using hands-on business lab examples**

## **Course Outcome 8.**

**8.) Implement Group Policy**

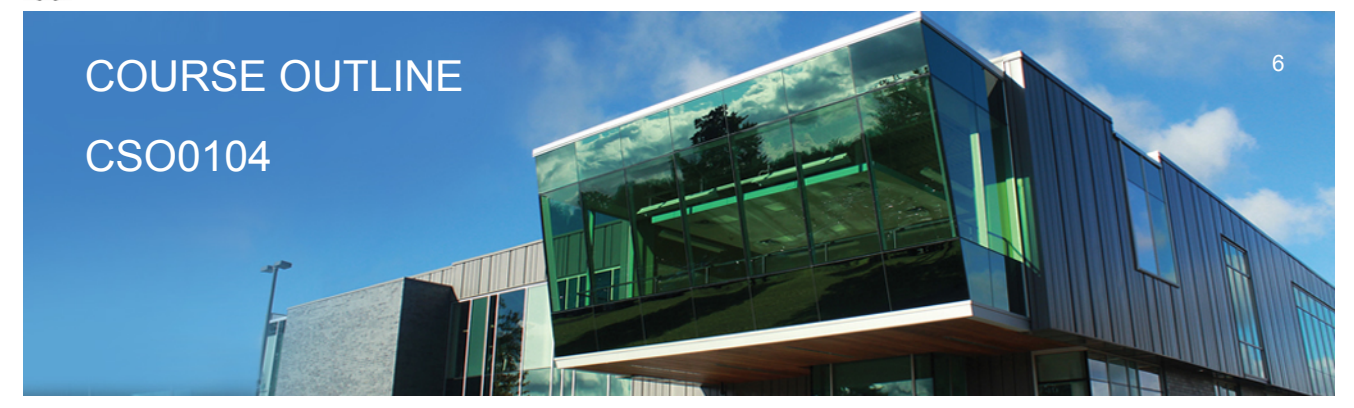

**Prepared: D. Kachur Approved: C. Meunier**

#### **Learning Objectives 8.**

- **8.1 Compare Policies VS Profiles**
- **8.2 Contrast Local and Group policies**
- **8.3 Work with the Window Domain and Domain Controller Group Policies**
- **8.4 Learn the hierarchy of Policy ordering and execution**
- **8.5 Contrast then create Local and Roaming profiles**
- **8.6 Understand the flow of Roaming profiles**
- **8.7 Implement Group Policies to restrict user accessibility on the Network**
- **8.8 Map drives and re-direct folders using Group Policy**

#### **Course Outcome 9.**

**9.) Manage Printing Services**

#### **Learning Objectives 9.**

- **9.1 Install, configure and secure Printing Services for Windows 2016 Server**
- **9.2 Install and share a Network-based Printer**
- **9.3 Test printing services for both Server and Client**

#### **Course Outcome 10.**

**10.) Create Backup Strategies and Disaster Recovery Plans**

#### **Learning Objectives 10.**

- **10.1 Apply various backup methods and schedules**
- **10.2 Work with file 'Archive' bit for backups and restores**
	- **10.3 Perform Volume backups**
	- **10.4 Research Storage Area Networks**
	- **10.5 Document off-site backups and data backup integrity testing**

#### **CICE Modifications: Preparation and Participation**

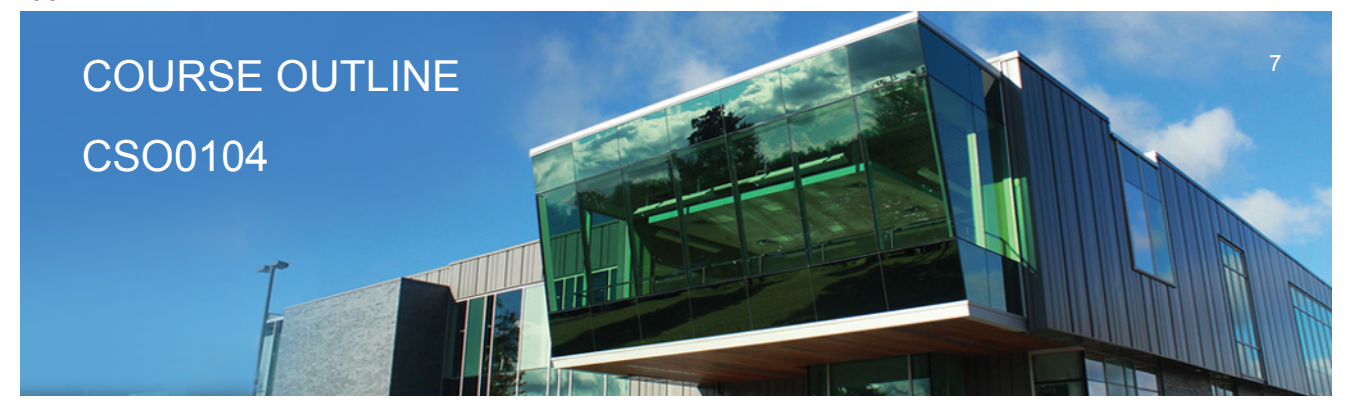

**Prepared: D. Kachur Approved: C. Meunier**

**1. A Learning Specialist will attend class with the student(s) to assist with inclusion in the class and to take notes.**

**2. Students will receive support in and outside of the classroom (i.e. tutoring, assistance with homework and assignments, preparation for exams, tests and quizzes.)**

**3. Study notes will be geared to test content and style which will match with modified learning outcomes.**

**4. Although the Learning Specialist may not attend all classes with the student(s), support will always be available. When the Learning Specialist does attend classes he/she will remain as inconspicuous as possible.**

**A. Further modifications may be required as needed as the semester progresses based on individual student(s) abilities and must be discussed with and agreed upon by the instructor.**

#### **B. Tests may be modified in the following ways:**

**1. Tests, which require essay answers, may be modified to short answers.**

**2. Short answer questions may be changed to multiple choice or the question may be simplified so the answer will reflect a basic understanding.**

3. Tests, which use fill in the blank format, may be modified to include a few choices for each question, or a list of choices for all questions. This will allow the student to match or use visual **clues.**

**4. Tests in the T/F or multiple choice format may be modified by rewording or clarifying statements into layman's or simplified terms. Multiple choice questions may have a reduced number of choices.**

#### **C. Tests will be written in CICE office with assistance from a Learning Specialist.**

#### *The Learning Specialist may:*

- **1. Read the test question to the student.**
- **2. Paraphrase the test question without revealing any key words or definitions.**
- **3. Transcribe the student's verbal answer.**
- **4. Test length may be reduced and time allowed to complete test may be increased.**

#### **D. Assignments may be modified in the following ways:**

**1. Assignments may be modified by reducing the amount of information required while maintaining general concepts.**

**2. Some assignments may be eliminated depending on the number of assignments required in the particular course.**

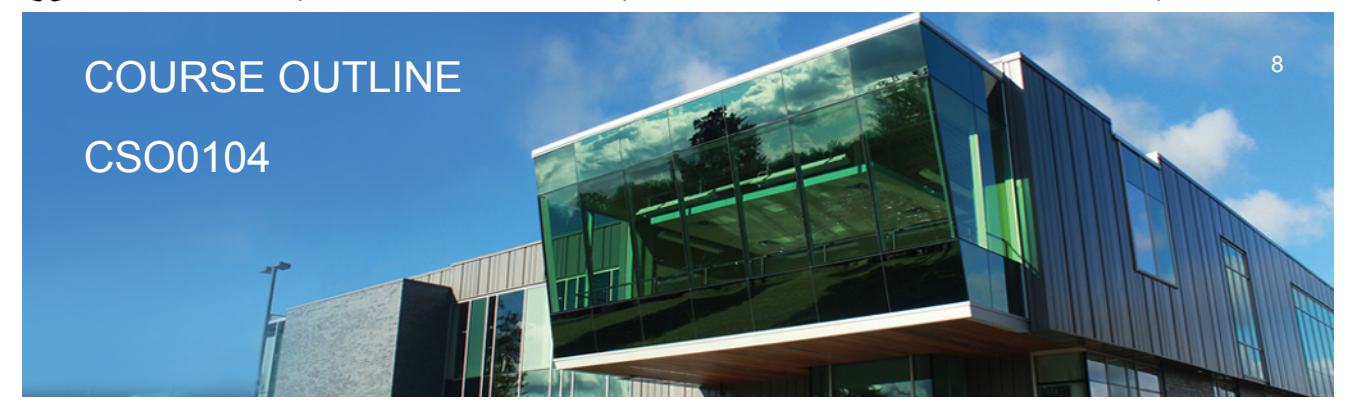

**Prepared: D. Kachur Approved: C. Meunier**

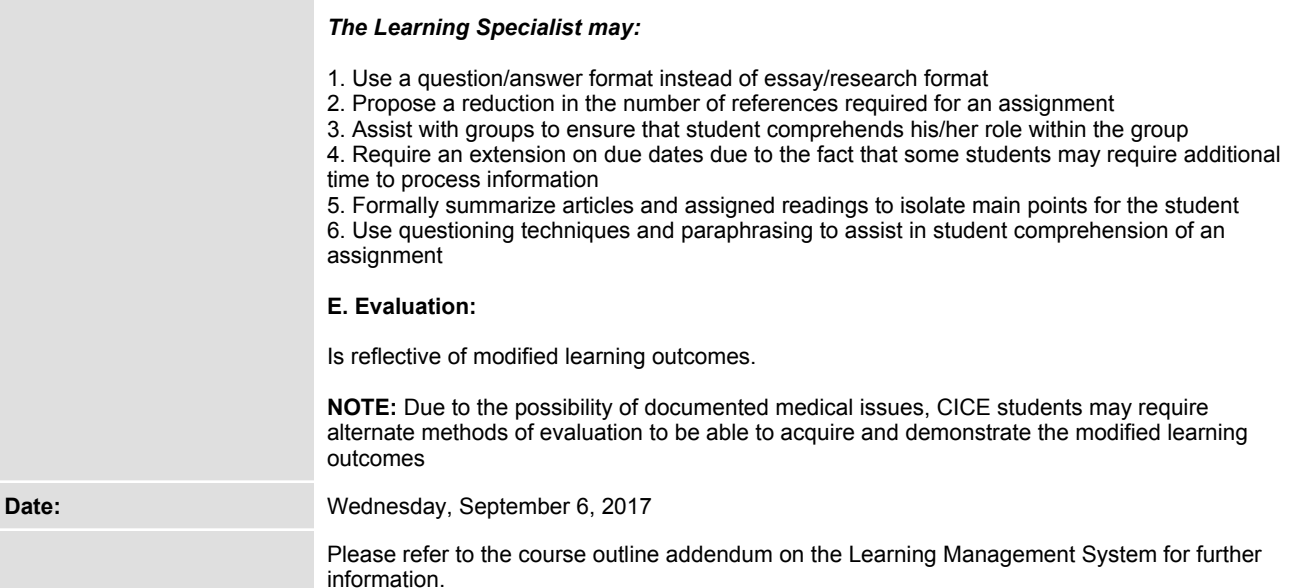